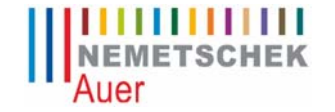

AUER Die Bausoftware GmbH Oberst-Lepperdinger-Straße 19 A 5071 Wals-Siezenheim Tel.:+43 662 22 32-400, Fax: 43 662 22 32-8 office@bausoftware.at, http://www.bausoftware.at

## **Änderungen + Neuerungen in den Versionen 419 bis 451**

Publiziert am: 21.12.2009

### Allgemeines

• Windows 7 kompatibel

AUER Die Bausoftware GmbH Oberst-Lepperdinger-Straße 19 A 5071 Wals-Siezenheim Tel.:+43 662 22 32-400, Fax: 43 662 22 32-8 office@bausoftware.at, http://www.bausoftware.at

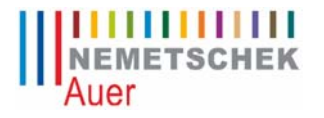

### **Änderungen + Neuerungen in den Versionen 412 bis 419**

Publiziert am: 12.05.2009

#### Adressverwaltung

• Korrektur: Die Auswahlbox "Adressart" und die Schaltfläche "Zuordnungen" wurde bei manchen Auflösungen nicht korrekt am Schirm dargestellt.

AUER Die Bausoftware GmbH Oberst-Lepperdinger-Straße 19 A 5071 Wals-Siezenheim Tel.:+43 662 22 32-400, Fax: 43 662 22 32-8 office@bausoftware.at, http://www.bausoftware.at

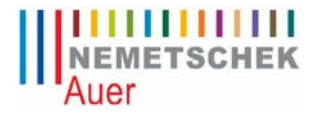

### **Änderungen + Neuerungen in den Versionen 403 bis 411**

Publiziert am: 11.03.2009

#### Adressverwaltung

• Beim Ausdruck des Adressdatenblattes werden die Debitorennummer und die Zahlungsbedingungen mitgedruckt.

AUER Die Bausoftware GmbH Oberst-Lepperdinger-Straße 19 A 5071 Wals-Siezenheim Tel.:+43 662 22 32-400, Fax: 43 662 22 32-8 office@bausoftware.at, http://www.bausoftware.at

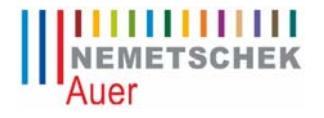

### **Änderungen + Neuerungen in den Versionen 330 bis 402**

Publiziert am: 09.01.2009

#### Allgemeines

- Leere Einträge in den Aktenvermerken, welche fälschlicherweise nur die Uhrzeit 00:00 beinhalteten, wurden nicht mehr geladen.
- Bei den Aktenvermerken wurden die Langtexte teilweise überlappt ausgedruckt.
- Textverarbeitung: Das vertikale Lineal wurde nicht korrekt dargestellt.

AUER Die Bausoftware GmbH Oberst-Lepperdinger-Straße 19 A 5071 Wals-Siezenheim Tel.:+43 662 22 32-400, Fax: 43 662 22 32-8 office@bausoftware.at, http://www.bausoftware.at

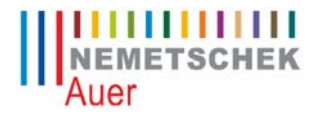

### **Änderungen + Neuerungen in den Versionen 315 bis 329**

Publiziert am: 18.07.2008

#### Allgemeines

• Aktenvermerke: Wurde in den Aktenvermerken in die Spalte ´Zeit´ geklickt, blieben die Formatierungszeichen (\_\_:\_\_) über. Dies führte in weiterer Folge zu Problemen beim Ausdruck.

#### SiGe Plan bearbeiten

• Neu: Druckmaske 'SiGe-Checkliste' für den SiGe-Plan.

AUER Die Bausoftware GmbH Oberst-Lepperdinger-Straße 19 A 5071 Wals-Siezenheim Tel.:+43 662 22 32-400, Fax: 43 662 22 32-8 office@bausoftware.at, http://www.bausoftware.at

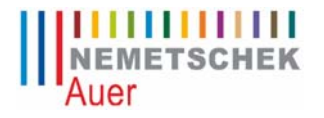

### **Änderungen + Neuerungen in den Versionen 304 bis 314**

Publiziert am: 31.03.2008

#### SiGe Plan bearbeiten

• Die Einstellung von Kalender- und Werktagen bei Maßnahmen wurde zum Anzeigen der gemeinsamen Schutzeinrichtungen nicht berücksichtigt.

AUER Die Bausoftware GmbH Oberst-Lepperdinger-Straße 19 A 5071 Wals-Siezenheim Tel.:+43 662 22 32-400, Fax: 43 662 22 32-8 office@bausoftware.at, http://www.bausoftware.at

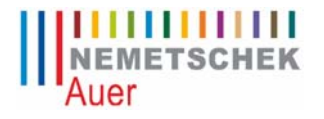

### **Änderungen + Neuerungen in den Versionen 251 bis 304**

Publiziert am: 01.02.2008

#### SiGe Plan bearbeiten

- Wurde im SiGe Positionsfenster das LV-Suchfenster aufgerufen,
	- wurden im Suchfenster keine Kurztexte angezeigt
	- konnte AUER Safety nicht mehr geschlossen werden.

#### Unterlagen für spätere Arbeiten

• Beim Ausdruck der ´Unterlagen für spätere Arbeiten´ wurden die Langtexte teilweise übereinander gedruckt!